**Kinghelm®** 

# **OBD GPS Tracker User Manual**

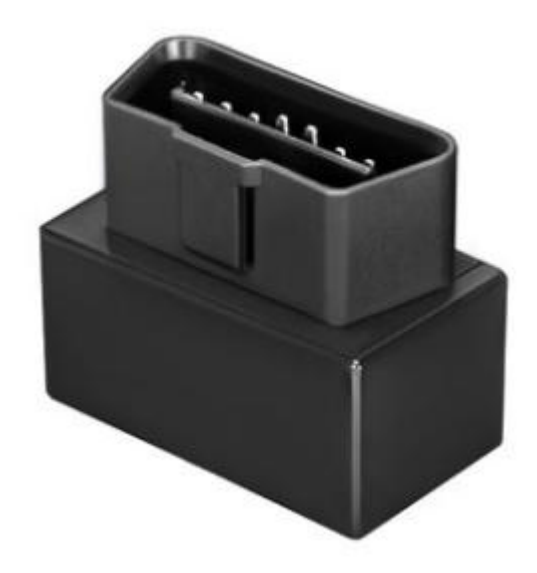

**(G500M)**

## **Specification**

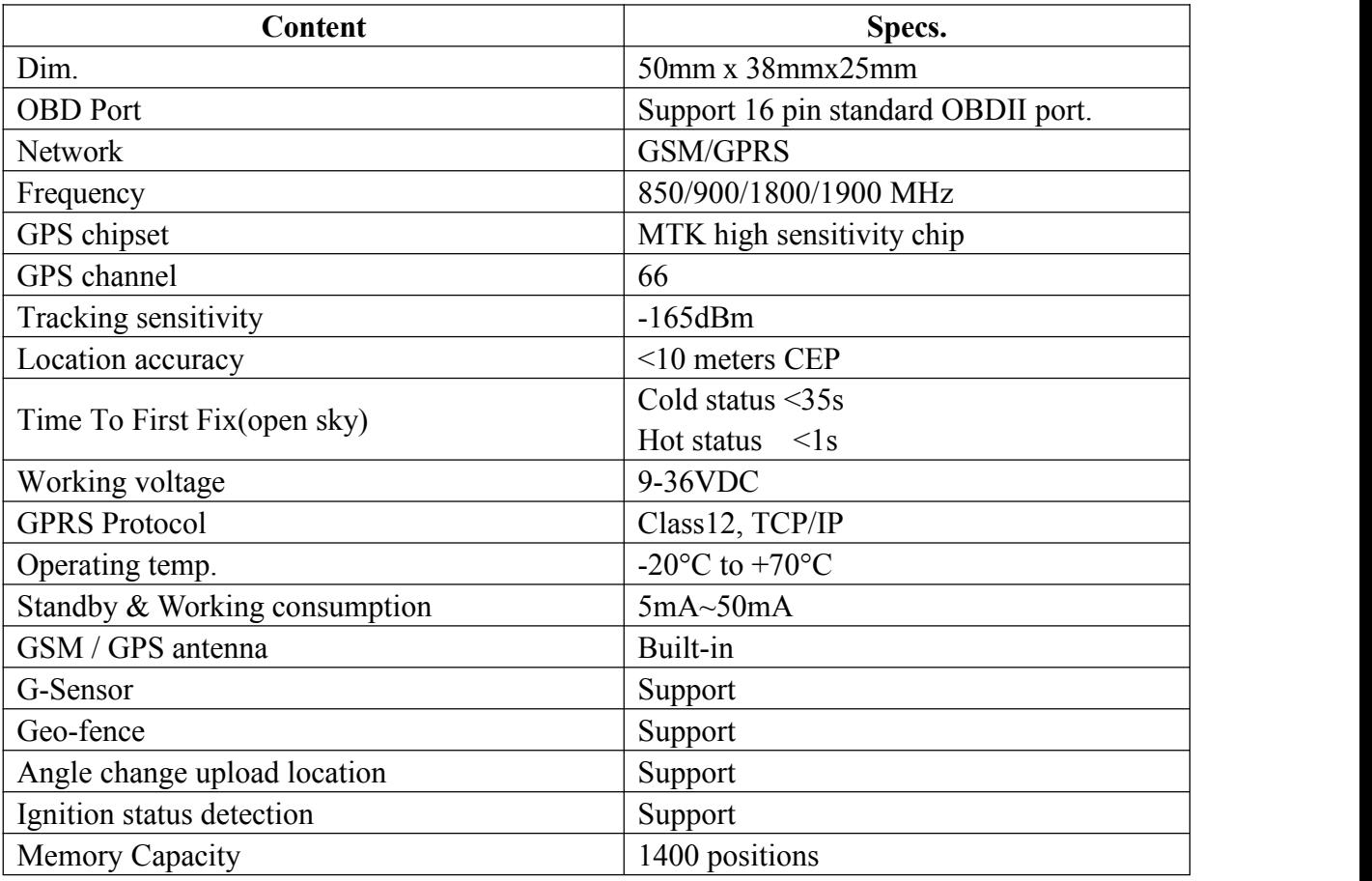

# **Start Using:**

## **1. Insert the SIM card**

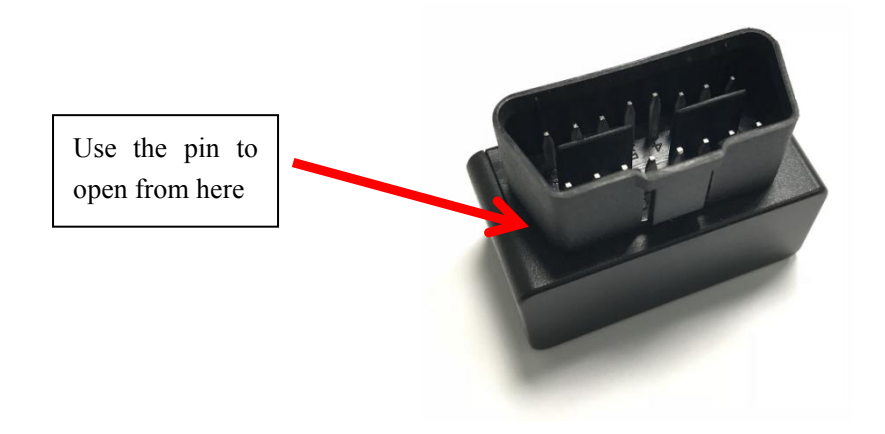

### **Kinghelm®**

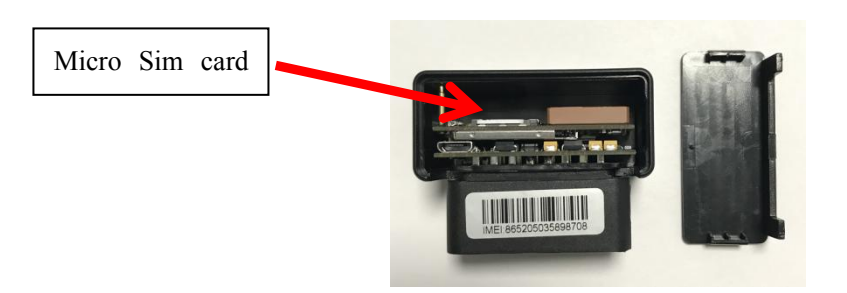

### **2. Installation**

In general, the OBD port is located in the driver or passenger cabin, from the edge of dashboard on driver side to the border of 300mm. It is easy to touch by sitting in the driver's seat, the preferred location is within the area from steering post to the vehicle center-line.

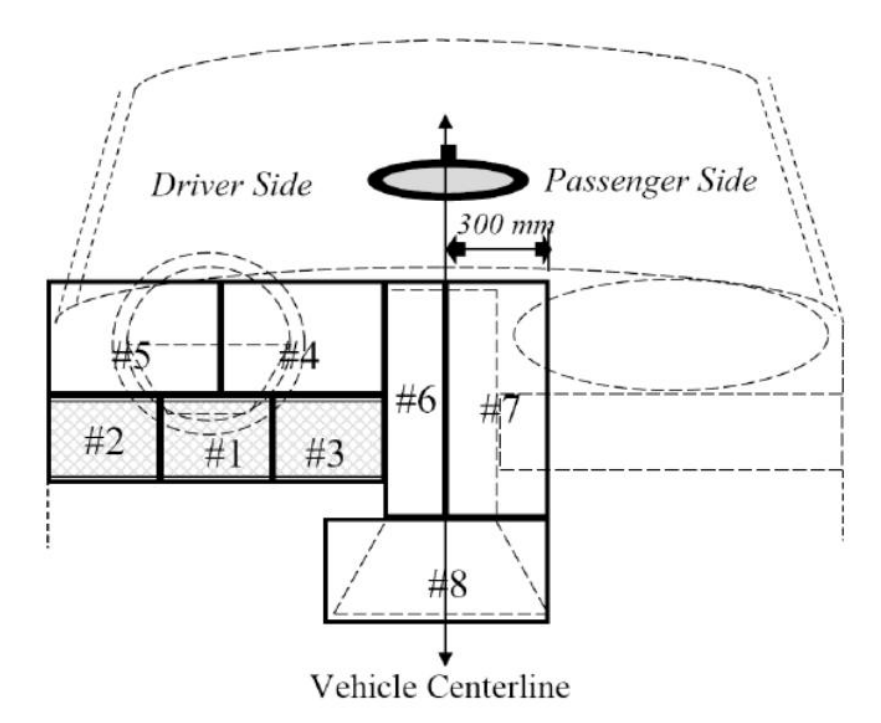

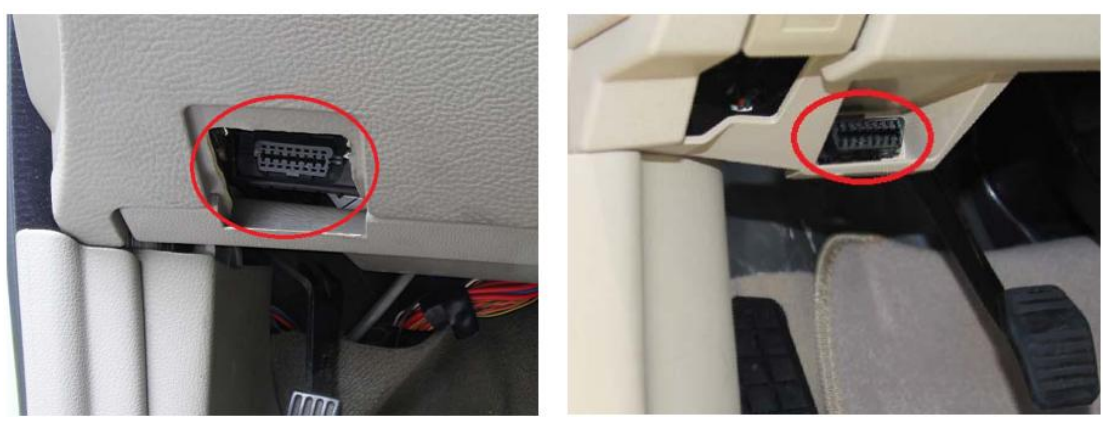

#### **3. SMS Command List**

Turn ignition on to power the tracker on, then edit below SMS command and send to tracker's SIM card number, for every command sent successfully, device would reply configure OK.

Device will upload new location when car is moving; Device only show last location when car is parking.

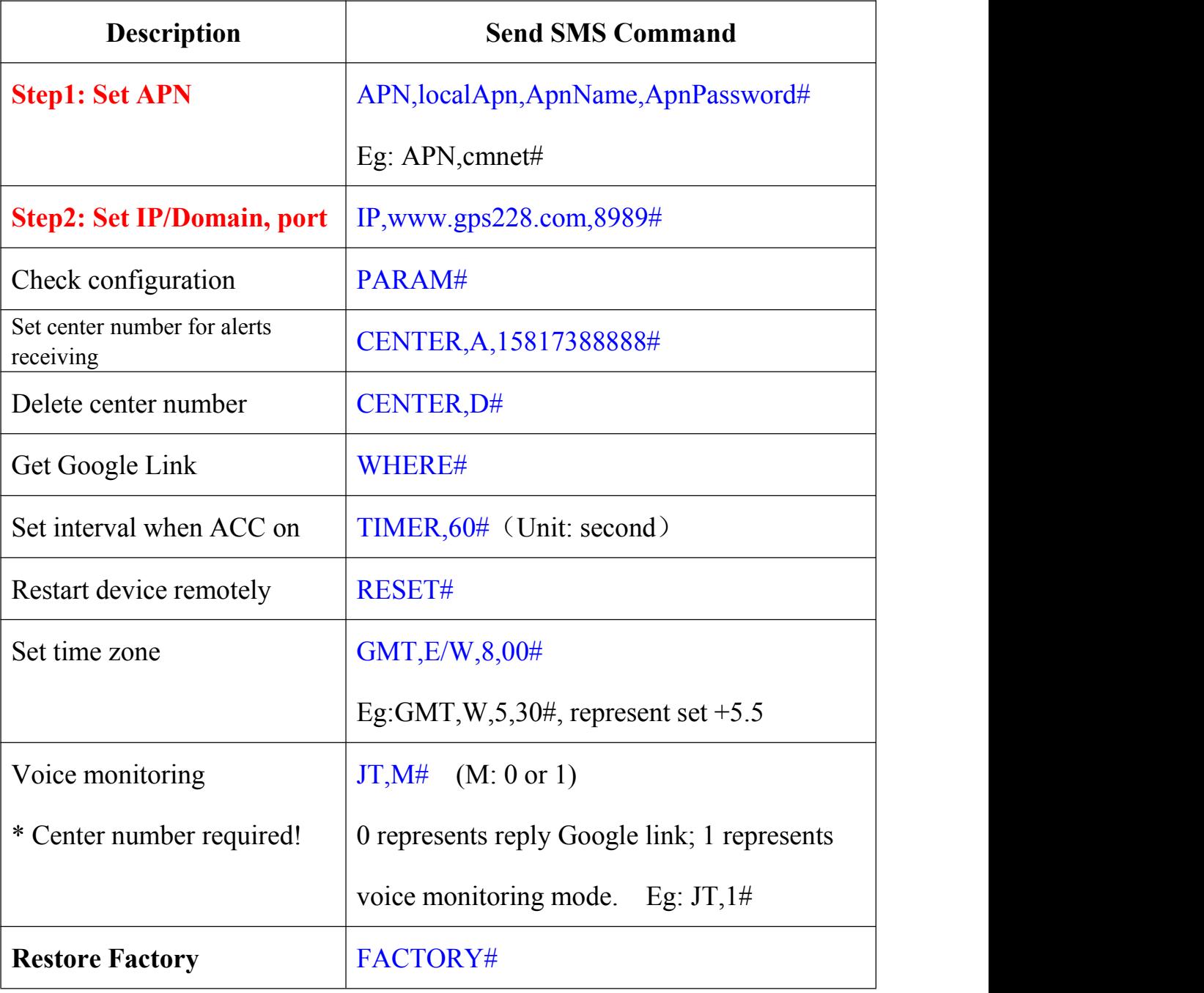

\*\* Please make sure to use the same SMS format, any improper format

might cause the configuration failed\*\*

#### **4. Tracking Software**

**APP**: Download "**secumore1**" from Google play or Apple store.

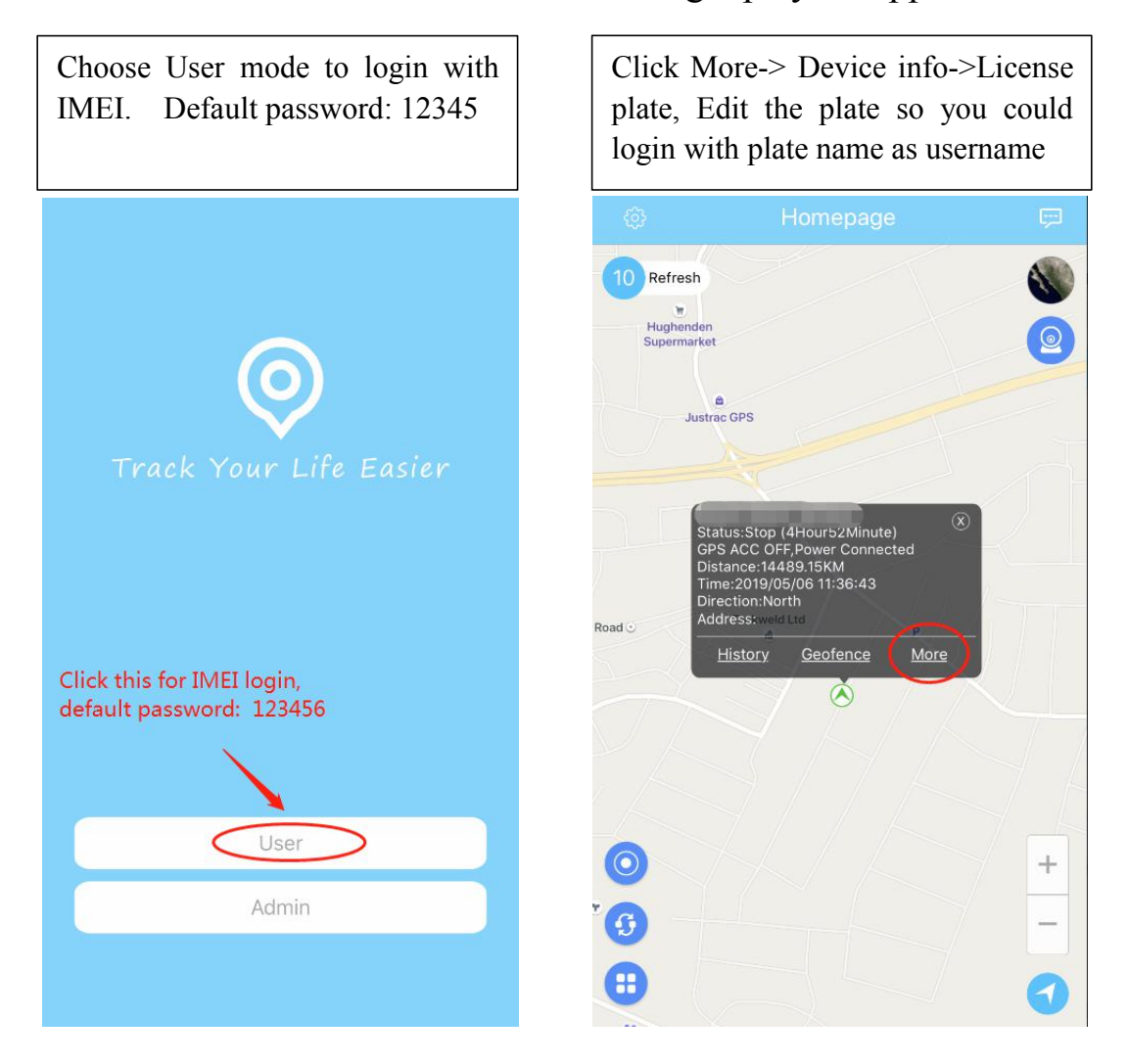

#### **Kinghelm®**

#### **Website Portal:** [www.secumore1818.com](http://www.secumore1818.com)

Default IMEI login with password 123456.

"Admin User" is for manager to login for multi-devices management.

Please contact your sales/distributors to get your account

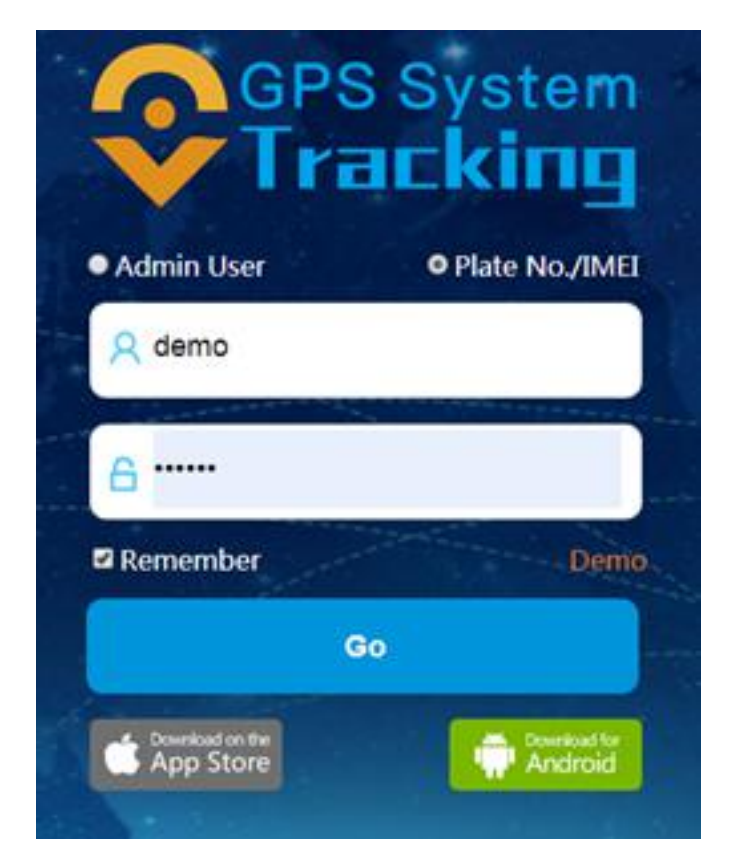